## فونت ها در html (ادامه)

مثال :

```
<html> 
<body> 
  <p><font size="2" face="Verdana" color="#ff00ff"> 
    This is a paragraph. 
  </font></p>
  <p><font size="5" face="Times" color="blue"> 
    This is another paragraph. 
   </font></p>
```
</body>

</html>

## فونت ها در html (ادامه)

This is a paragraph.

This is another paragraph.

# لينك ها در html از برچسب <a> که a حرف اول کلمه anchor به معنى لنگر مي باشد، براي ساختن پيوند با ديگر» ت فايلها استفاده مي کند . مثال :

<a href="url">Text to be displayed</a>

\* مشخصه href براي مشخص کردن آدرس فايلي که مي خواهيم به آن لينک ايجـاد کنــيم، بــه کــار مي رود؛ و کلمات بين برچسب ابتدايي و انتهايي به شکل فراپيوند (hyperlink) نشان داده خواهـد شد. به عنوان مثال خط زير يک لينک به سايت Yahoo ايجاد مي کند. <a href="http://www.yahoo.com/">Visit YAHOO!</a> \* دستور فوق در يک مرورگر به شکل زير ديده مي شود :

[Visit YAHOO](http://www.yahoo.com/) [!](http://www.yahoo.com/)

#### لينك ها در html (ادامه)

#### **target مشخصه**

مثال :

توسط مشخصه target شما مي توانيد مشخص کنيد که فايل پيوند داده شده به آن کجا باز شود. به عنوان مثال دستور زير سايت Yahoo را در پنجره جديدي نشان مي دهد.

<a href="http://www.yahoo.com/" target="\_blank">Visit YAHOO!</a>

# لینک ها در html (ادامه)

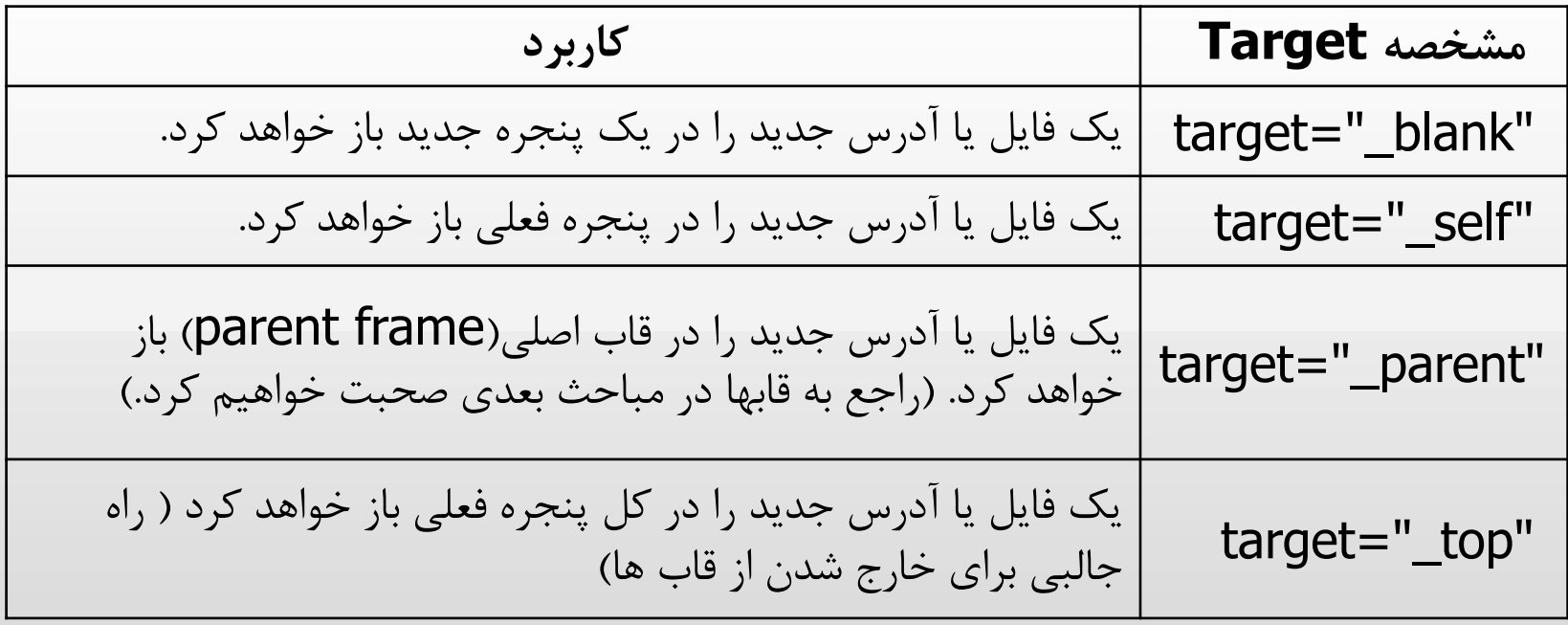

#### لينك ها در html (ادامه)

**name مشخصه**

مشخصه name براي ساختن يک لينک داراي نام استفاده مي شود. توسط لينک داراي نـام شــما مي توانيد لينکي بسازيد که به قسمت خاصي از صفحه مستقيما جهش داشته باشد به جـاي ايـن کـه کار بر را مجبور به پيمودن صفحه کنيد تا به قسمت مورد نظر برسد. قاعده سـاخت يـک لينـک داراي نام به صورت زير است :

 $\alpha$  name="tips">Read the Useful Tips section  $\alpha$ 

 َىگامي کٍ مي خًاَيذ تٍ يک ليىک داراي وام متصل ضًيذ تايذ تهٍ اوتُهاي وهام فايهل ػالمهت **#** را اضافٍ کردٌ سپ وام ليىک مًرد وظر را تىًيسيذ. <a href="test1.htm#tips">Read the Useful Tips section</a>

## لينك ها در html (ادامه)

\*\*با استفاده از عبارت :mailto و پس از آن نشاني پست الکترونيکي دلخواه، به کاربر اين امکان داده مي شود تا با کليک روي لينک يک نامه الکترونيکي به نشاني دلخواه ارسال کند.

:مثال

### **تصاویر در html**

تصايير در فايهُاي HTML تًسط ترچسة **>**img **>**قرار دادٌ مي ضًوذ. ايه ترچسة، يک ترچسة خالي مي باشد يعني نيازي به برچسب انتهايي ندارد و فقط شامل مشخصـه هـاي مربـوط بـه خـود مي تاضذ. تراي مطخص کردن تصًيري کٍ تايذ در صفحٍ قرار تگيرد وياز تٍ استفادٌ از مطخصٍ src **)**source )داريم کٍ تٍ يسيهٍ آن آدرس ي وام فايل مؼرفي مي ضًد.

<img src="http://www.you.com/product.gif">

اگر فايل HTML ي تصًير در کىار َم قرار داضتٍ تاضىذ مي تًاويم از

<img src="product.gif"> استفاده کنيم و نيازي به ذکر کامل آدرس نيست.

alt *محمده* alt

اين مشخصه براي ايجاد يک متن توصيفي بر روي تصوير به کار مي رود؛ و وقتي کـاربر مـاوس را روي تصوير مي برد و براي چند لحظه نگاه مي دارد، اين متن در يک کادر کوچک ديده خواهد شد مانند : <img src="boat.gif" alt="Big Boat">

که باعث ديده شدن عبارت Big Boat در يک کادر کوچک مي شود. کاربرد اين مشخصه بيشتر وقتي است که اگر تصوير به دليل هر مشکلي در صفحه ديده نشد کاربر بداند که چه تصويري را نديده اسـت که در اين صورت عبارت مشخصه alt به جاي تصوير ديده خواهد شد .

مطخصٍ align: ايه مطخصٍ طريقٍ تراز ضذن تصايير ي مته را تؼييه مي کىذ. مثال:

<html>

<body>

#### $$p$$

```
An image <img src ="pic1.jpg" align="middle">
```
in the text

 $<$ /p>

 $$p$$ 

An image

```
 <img src ="pic2.jpg" align="top">
```
in the text

 $<$ /p>

</body>

</html>

Page 55

خريجي

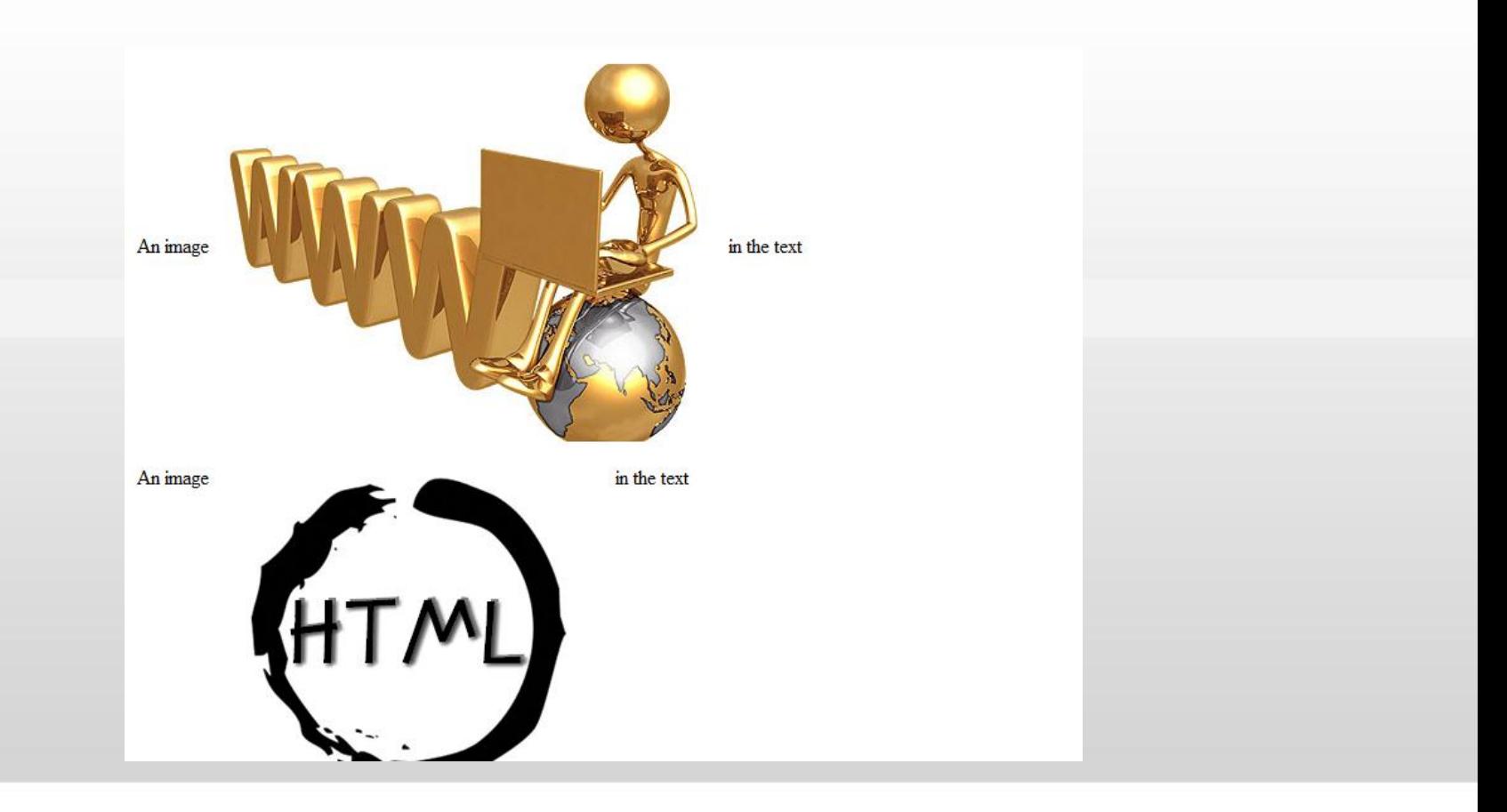

**تغيير ابعاد تصاوير :** 

توسط مشخصه width و height مي توانيد ابعاد تصوير را تغييـر داده و آن را بزرگتـر و يـا کـوچکتر کنيد. فقط بايد دقت کنيد که ابعاد را متناسب تغيير داد چـون در غيـر ايـن صـورت تصـوير وضـوح و زيبايي بدست نمي آيد.

:مثال

<html> <body> <img src="pic1.jpg" width="20" height="20"> <img src="pic1.jpg"> <img src="pic1.jpg" width="70" height="70"> </body> </html>

Page 57

خريجي

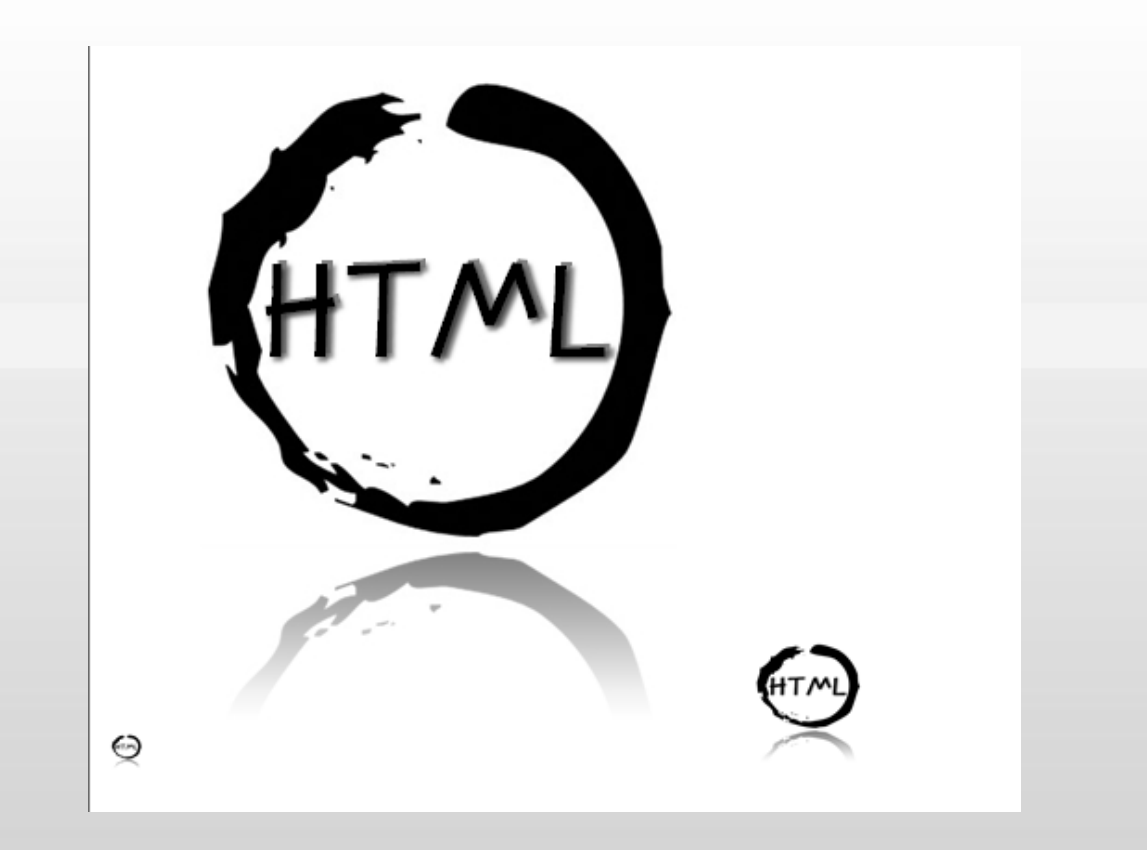

Page 58

# ساخت لینک بر روی قسمتی از تصویر

\* براي اين کار بايد از دو برچسب <map> و <area> استفاده کنيد. روش کار بدين صورت اسـت که ناحيه هايي را مي خواهيد کاربر با کليک بر روي آن بـه صـفحه ديگـري متصـل شـود را توسـط اشکالي مشخص مي کنيد. اين اشکال دايره، مستطيل و چند ضلعي خواهند بود که توسط مشخصـه shape تعيين مي شوند.

\* دايره به صورت"shape="circle معرفي مي شـود و مختصـات آن توسـط مشخصـه coords تعيين مي شود. مثلا در "32, 41, 32"=coords دو عـدد اول مختصـات مرکـز دايـره و عـدد سمت راست اندازه شعاع دايره مي باشد. مشخصه آشناي href كه در برچسب <a> از آن استفاده کرديم، صفحه اي را که کابر با کليک بر ناحيه مشخص شده توسط شکل به آن منتقل خواهد شد را تعيين مي کند.

# ساخت لینک بر روی قسمتی از تصویر (ادامه)

 مستطيل تًسط "rect="shape ي مختصات قطهر آن مهثال تًسهط "72 112, 12, 77,"=coords تعيين مي شود که دو عدد سمت چپ مختصات گوشه بالاي سمت چـپ و دو عـدد ســمت راسـت مختصـات گوشه پايين سمت راست مي باشند.

براي استفاده از چند ضلعي بايد از "shape="polygon استفاده کنيد و اعداد دوبـه دو مختصـات گوشـهٍ  $\ast$ های آن را تعیین می کند : "20 ,200rds="146, 7, 124, 68, 193, 64, 183, 53. \* برچسب <map> مشخصه اي به نام name دارد که توسط آن برچسب <img> با برچسب <map ارتباط برقرار مي كند براي ايجاد اين ارتباط بايد در برچسب <img> از مشخصه usemap استفاده كنيم که مقدار اين مشخصه نام برچسب <map> مي باشد. ضمنا نام برچسب <map> بايد همراه بـا علامـت # به کار برده شود.

## ساخت لینک بر روی قسمتی از تصویر (ادامه)

مثال :

```
<html>
<body>
<map name="picture">
<area href="circle.htm" shape="circle" coords="30, 33, 27" alt="circle">
<area href="rectangle.htm" shape="rect" coords="64, 6, 95, 60" alt="rectangle">
<area href="polygon.htm" shape="polygon" coords="126,1, 106, 56, 166, 53, 158, 
46,158,15" alt="polygon">
</map><img border="0" src="picture.gif" usemap="#picture">
</body>
</html>
```
#### ساخت لینک بر روی تصویر

٭ شما مي توانيد با کليک بر روي هر جاي تصوير به آدرس مورد نظر متصل شويد براي اينکـار بايـد از روش زير استفاده کنيد، که در اينجا مثلا با کليـک بـر روي تصـوير buttonnext.gif بـه صـفحه hextpage.htm خواهيد رفت.

<a href="nextpage.htm"><img src="buttonnext.gif"></a>

#### تصوير يس زمينه

\* براي اضافه کردن تصويري به پس زمينه صفحه مي توانيد از ساختار :

<body background="background.jpg">

∻اگر ابعاد تصوير شما از صفحه کوچکتر باشد تصوير تا پر کردن کل صفحه تکرار خواهد شد. پس اگر تصميم داريد که تصويري به پس زمينه خود اضافه کنيد توصيه مي شود که از فايلهاي کوچکي کـه مي توانند مانند موزائيک در کنار هم قرار گيرند، استفاده کنيد. ضمناً در انتخـاب تصـوير و انتخـاب رنگ متن دقت کنيد تا متن شما خوانايي خود را از دست ندهد.

\* به منظور پخش صدا هنگام نمايش صفحه، بايد از عنصر (تگ) <bgsound> بهره برد. مثال: <bgsound src="sound.wav" loop="2" volume="0" />

 صفت src مسير فايل صًتي را مطخص مي کىذ. ۰ صفت volume بلندي صدا را تعيين مي کند و مقـادير آن بـين ۱۰۰۰۰- و ۰ اسـت کـه مقـدار ۰ بلندترين صدا را تعيين مي كند. \* صفت loop نيز تعداد بارهاي پخش فايل صوتي را مشخص مي کند که اگـر مقـدار ايـن صـفت ١-باشد تا هنگامي که صفحه وب تغيير نکرده، فايل صوتي پخش مي شود و اگر مقدار اين صـفت ٠ يـا 1 باشد، فايل صوتي يک بار پخش مي شود.